TP 07 Fraisage Alésage **UGV** 

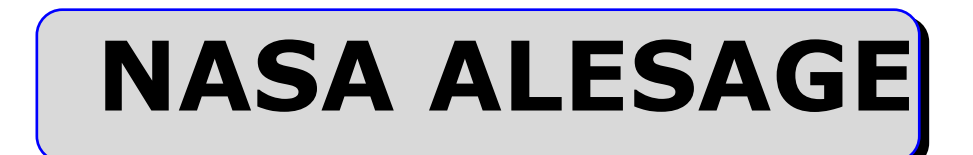

# TP Fraisage Alésage

# Catia V5 R19 / UGV RealMeca RV3

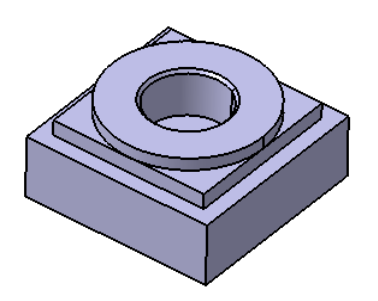

# Sommaire.

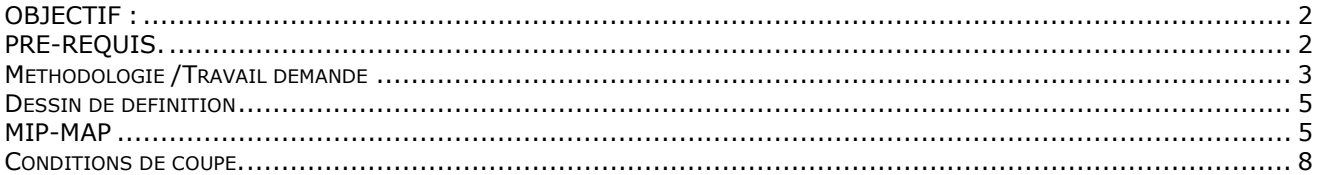

**Page 2 / 9**

### OBJECTIFS :

Dans ce TP vous allez compléter un Process pour une machine de fraisage afin de réaliser, sur deux pièces, une opération alésage à la fraise par contournage ainsi qu'un chanfreinage par contournage.

- Sur la première pièce, vous réaliserez l'alésage en « Usinage standard »<br>- Sur la deuxième, l'alésage sera fait en « Usinage béliceïdal »

- Sur la deuxième, l'alésage sera fait en « Usinage hélicoïdal »

Ce TP est prévu pour la machine de fraisage REALMACA RV3 UGV, vous ferez aussi un TD similaire pour une fraiseuse CN TESI.

#### **PRESENTATION :**

La pièce à réaliser est issue du TP Nasa dont on fourni le process à compléter. « NasaALESAGE.CATProcess »

#### **MOYENS :**

 Logiciel **C.F.A.O.** catia V5 R19. Atelier d'usinage Prismatic Machining. Logiciel Édition/**Simulation ISO**/Téléchargement : OCN. Logiciel COUPE (Données technologiques sur les conditions de coupe des outils.) Fraiseuse UGV REALMECA RV3

#### **DONNÉES :**

- DESSIN DE DÉFINITION (Page 4)
- Process partiel NasaALESAGE.CATProcess
- Dossier informatique : C:\Catia\TP\_FAO\TP 12-1 Fraisage ALESAGE UGV
- Fichier « Ressource lancement UGV.pdf »

#### **PRE-REQUIS.**

#### **Ce TP nécessite les pré-requis suivants** :

#### 1 FAO **catia V5 avoir réalisé le TP fraisage Nasa.**

2 Coupe. : Choix d'outils et de conditions de coupes utilisation de bases de données technologiques.

3 Commande numérique. Mise en œuvre et conduite des MOCN. (Ici La fraiseuse RéalMéca RV3)

**Page 3 / 9**

# Méthodologie /Travail demandé

1 **Débuter** : Ouvrir le process : TP 12-1 Fraisage Alesage UGV.CATProcess

2 **Vérification** de la géométrie fournie. Eventuellement, mettre la géométrie de la pièce finie en cotes moyennes.

### 3 **Créer l'opération** de l'alésage :

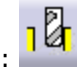

- 3.1 **Désigner** les éléments **géométriques** support des trajectoires outil.
- 
- 3.2 Choisir l'outil : matière, diamètre, nombre de dents, coupe...<br>2 3 Denseigner les naramètres technologiques de l'usinage. 3.3 Renseigner les paramètres **technologiques** de l'usinage.

Respect de : fréquence de rotation broche, avances, ap et ae conformément aux données du fabricant d'outil (Voir pages 8 et 9)

3.4 Adopter dans l'onglet stratégie le mode d'usinage.

- Alésage standard.
- Usinage par niveaux
- En ébauche plusieurs passes par niveau possibles
- Descente dans l'axe de l'alésage
- Approche et retraits suivant des arcs de cercle. (Macros prédéfinies. Vous avez juste à choisir le rayon)
- La finition peut se faire en correction de rayon d'outil. (Sortie compensée)
- 3.5 Renommer l'opération « Fraisage circulaire standard »
- 3.6 Vérifier l'usinage en **simulation mode trajets.**
- 4 Copier et coller l'opération.
	- 4.1 Modifiez l'opération… dans l'onglet stratégie le mode d'usinage.
		- Alésage hélicoïdal.
		- La descente ce fait en hélice. (Régler le pas pour qu'il corresponde à ap)
		-
		- Plusieurs passes par niveau possibles<br>Si vous cochez Syntaxe de sortie CYCLE: <sup>B</sup> le Post-Processeur d'OCN générera une descente en hélice avec correction de rayon.

₫

- 4.2 Renommer l'opération « Fraisage en hélice »
- 4.3 Vérifier l'usinage en **simulation mode trajets.**

#### **5 Créer l'opération de chanfreinage par contournage.**

5.1 Choisir l'outil. (Voir ci-contre)

5.2 La géométrie guide sera fournie par le grand cercle du chanfrein.

Surép. sur contour : 2mm<br>Et en réglant Surép. sur fond : -2mm vous obtiendrez le chanfrein désiré

5.3 Renseigner les paramètres **technologiques** de l'usinage. 5.4 Dans l'onglet stratégie choisir la correction de rayon : Type de sortie: 2D radial - profil

5.5 Dans l'onglet Macro Régler l'approche et la sortie avec des mouvements axiaux suivant l'axe de l'alésage et les entrée et sortie suivant un arc de cercle.

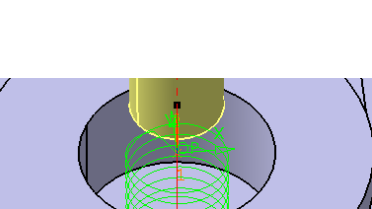

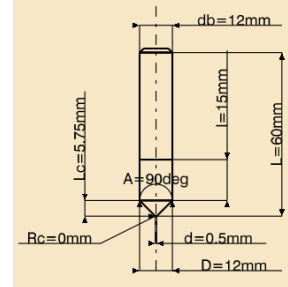

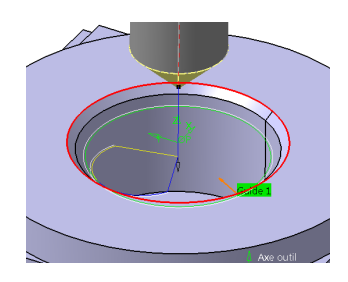

**Page 4 / 9**

- 6 Générer les deux fichiers **Apt**. « ALESAGE STANDARD » et ALESAGE HELICE »
	- N'oubliez pas de ne laisser active que les opérations désirées.

Régler comme ci-contre la génération des mouvements d'outils.

7 Choisir un post-processeur et générer les programmes en codes **ISO**. « ALESAGE STANDARD » et ALESAGE HELICE »

8 Lancer les **simulations externes** des deux programmes. (Avec outils et pièce témoin)

9 Corriger éventuellement. (Dans Catia impérativement)

10 Usiner.

Pour cela vous devez effectuer toutes les opération d'un lancement de fabrication.

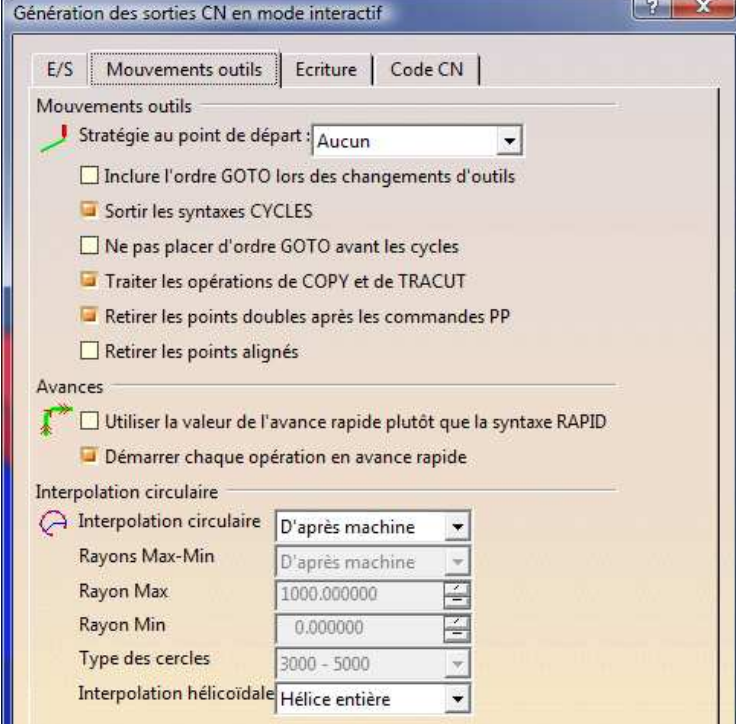

Surép. sur contour : 2mm

Les documents « fiche outils » et « fiche de préparation CN » (Pref-Dec) sont à remplir.

11 Contrôler.

#### 12 Questions.

Méthodes et moyens de contrôle et/ou de mesures de l'alésage. La stratégie d'usinage en surfaçage n'est pas la même en FCN-UGV qu'en FCN-TESI. Pourquoi ? Comparez les résultats des usinages FCN UGV REALMECA/FCN TESI (travail en équipe) La réalisation l'alésages en fraisage contournage peuvent posent quelques problèmes. Dans quel cas ? Pourquoi ? Proposer des solutions.

Pour réaliser le chanfrein par contournage ces 2 valeurs sont +2 et -2 Surép. sur fond : -2mm Pourquoi ?

13 Rédiger le rapport du TP. (Réponses aux questions posées, identification des difficultés et/ou des problèmes rencontrés lors du TP et solutions trouvées et réalisées et/ou envisagées …)

#### **TEMPS :**

La durée prévue 8 heures.

#### **CRITERES D'EVALUATION :**

Autonomie de la démarche. Pertinence des choix des fonctions d'usinages et de leurs géométries support. Validité des conditions de coupes, des stratégies d'usinages et des trajets outils. Réponses aux questions. Qualité du compte rendu.

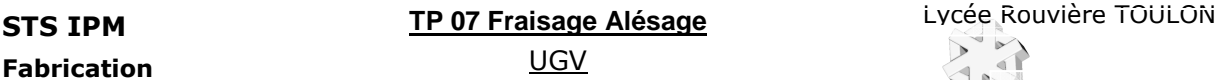

**Page 5 / 9**

Dessin de définition partiel : Matière ENAW2017

Tolérance Générale ISO 2768-mk

Brut : Pièce issue du TP Nasa.

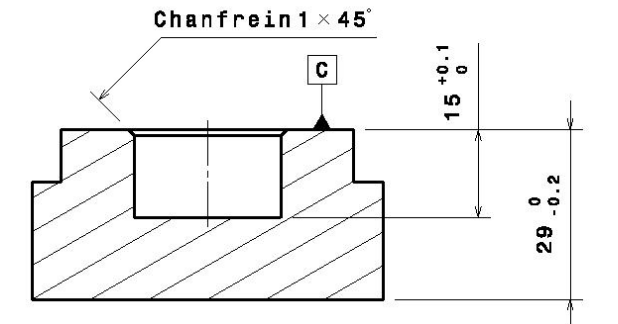

 $\boxed{B}$ 

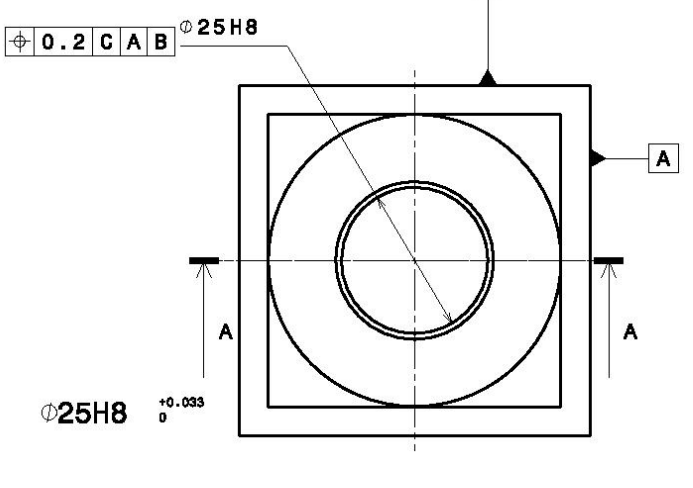

MIP-MAP

**Faire un croquis de phase contenant :** 

**La pièce surfaces usinée en traits renforcés, l'isostatisme 2 partie de la norme, OP, cf.** 

#### **Quelques recommandations …**

Enregistrer les divers fichiers de l'étude dans un seul dossier clairement nommé dans le dossier à votre nom localisé dans votre espace de travail. Si vous disposez d'un réseau informatique, privilégiez le travail en local et n'utilisez le serveur que pour sauvegarder le travail fini. En fin d'étude vous enregistrerez ce dossier sur le serveur à l'emplacement indiqué par le professeur.

Et n'oubliez pas d'enregistrer votre travail régulièrement.

# ! Il est primordial à ce stade de l'étude de s'assurer que la géométrie de la pièce est bien conforme. (Dimensions en valeurs moyennes, présence de cassés d'angle etc …). **C'est le premier contrôle de la pièce**.

#### **La géométrie support d'usinage est souvent en « COTES MOYENNES ». Pourquoi ?**

Assurez vous que les dimensions définies dans le modèle \* « **.CatPart »** et dont la cote moyenne ne correspond pas à la cote nominale sont sous paramètre tolérance (±)et que la mise en cotes moyennes a été

effectuée. Rappel : l'icône permet de basculer la mise en cotes nominales/cotes moyennes.

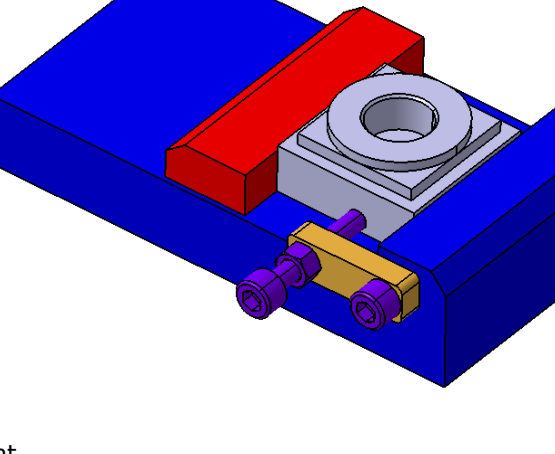

**Page 6 / 9**

Fiche de préparation CN

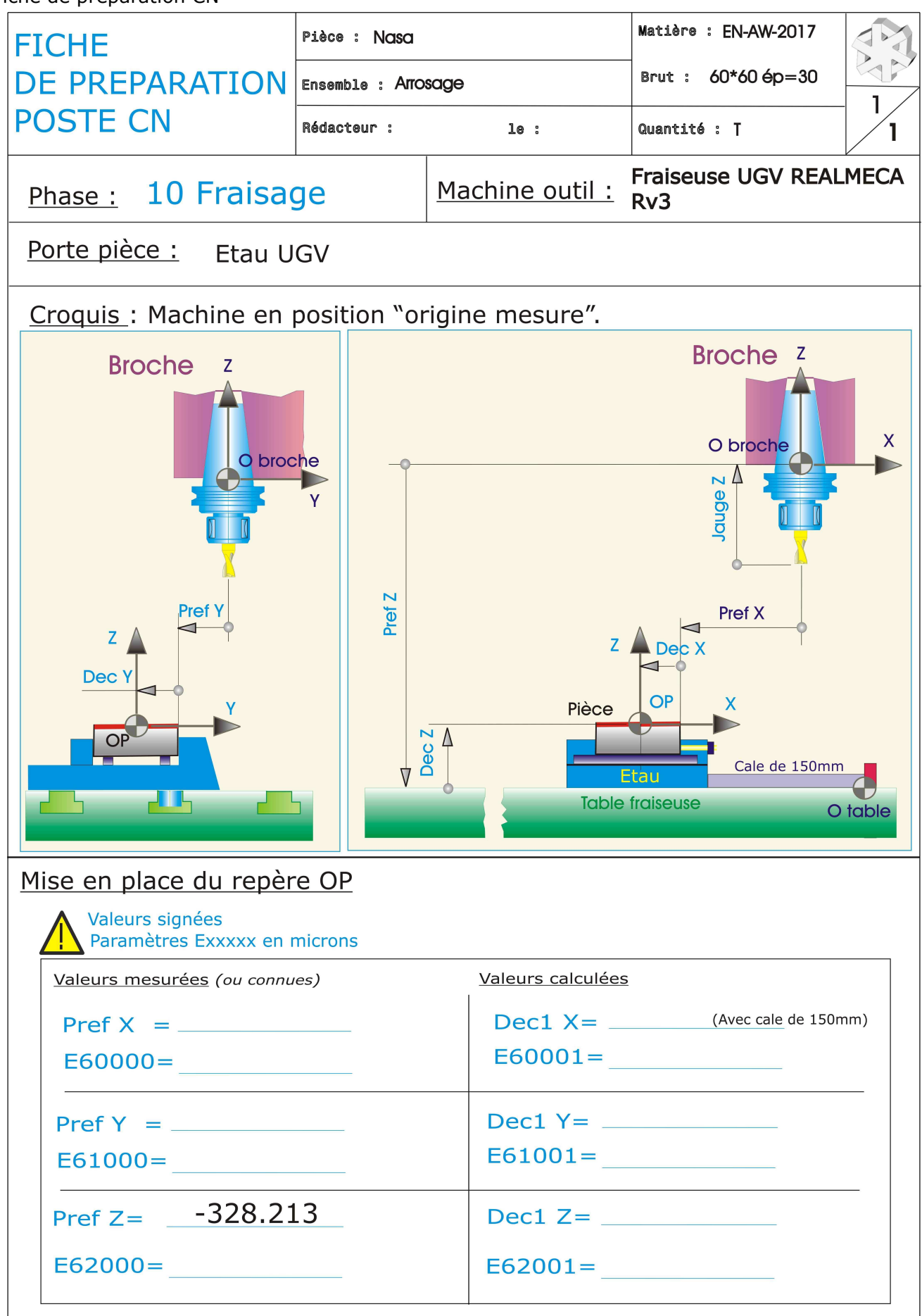

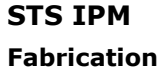

**TP 07 Fraisage Alésage STS IPM** Lycée Rouvière TOULON UGV

**Page 7 / 9**

Fiche Outil

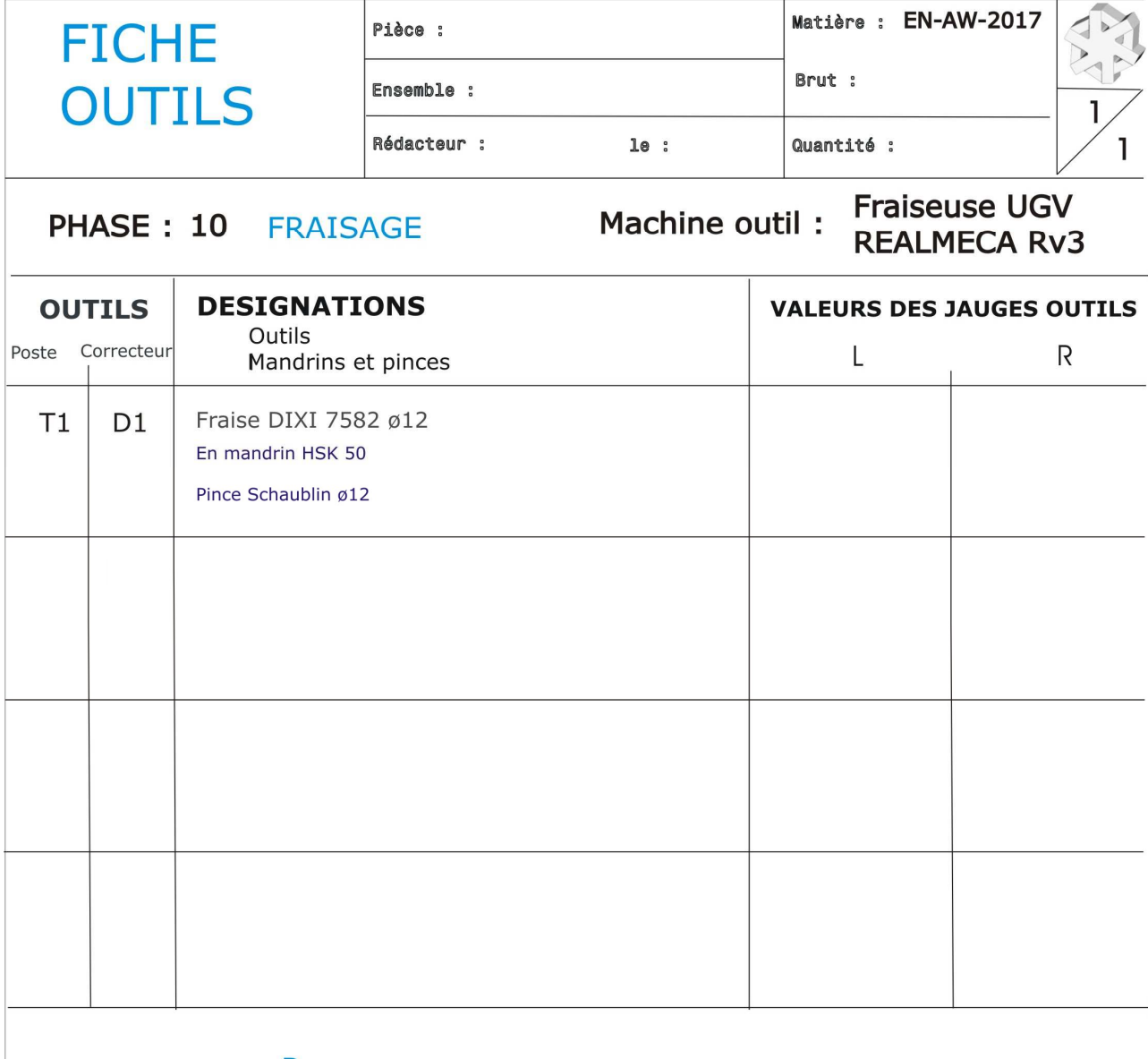

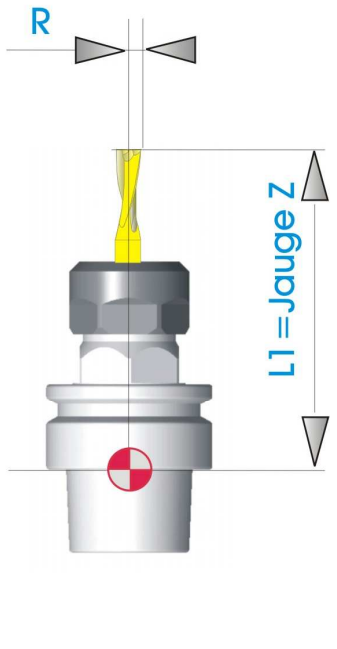

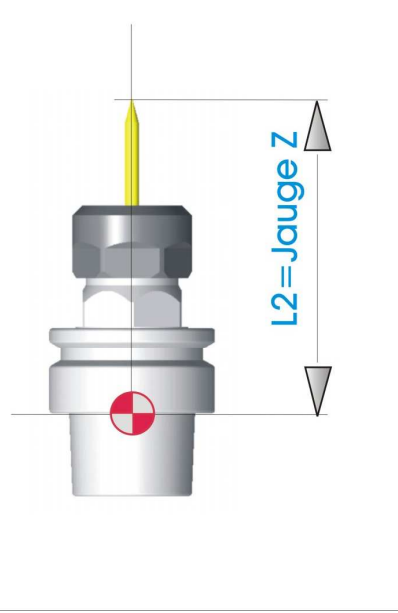

**TP 07 Fraisage Alésage STS IPM** Lycée Rouvière TOULON

*Ce document a pour seule ambition de donner des valeurs de base aux conditions de coupe sans avoir à*  interpréter les documents des fournisseurs d'outils. Ces conditions de coupe seront à améliorer sur le poste de *travail à l'atelier lors de l'usinage de la pré-série.* 

- **A) Vitesse de coupe** : La vitesse de coupe dépend de différents paramètres qui sont entre autres
	- **la nature du matériau d'outil le type d'opération (Ebauche, finition)**
	- **la nature du matériau de la pièce la géométrie de l'outil**
- 

**- la lubrification - la durée de vie de l'arête souhaitée** 

Les valeurs suivantes sont données pour être utilisées sur les machines CN du lycée lors des opérations **de tournage**. En **fraisage**, appliquer un coefficient de **0.9**, en **perçage**, un coefficient de **0.75** et en **taraudage 0.25** (avec S=800 tr/mn comme limite). Pour les machines conventionnelles, appliquer un coefficient de 0.9. **Remarque importante** : **La lubrification est obligatoire** pour l'usinage des alliages légers

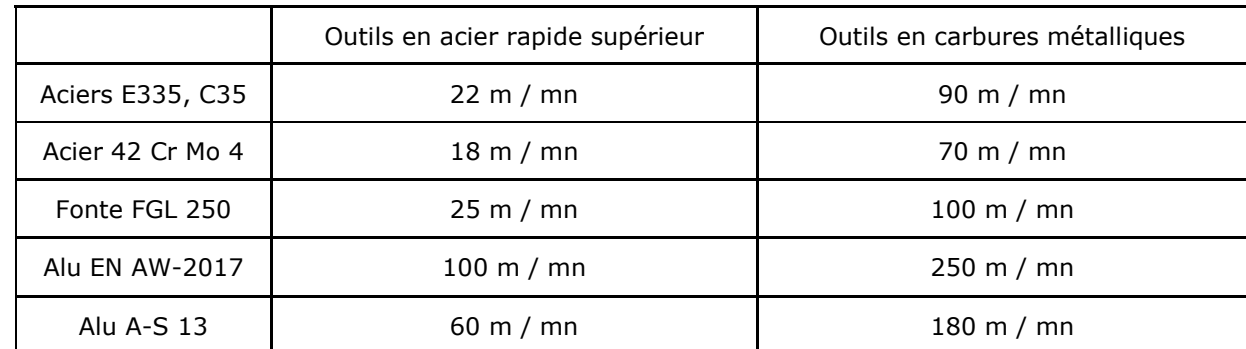

**B) Vitesse d'avance par dent ou par tour** : La vitesse d'avance dépend de différents paramètres qui sont entre autres :

- 
- le diamètre de la fraise en fraisage  **le type de travail (Forme, génération)**
- 
- **la nature du matériau d'outil la puissance de la machine**
- **la nature du matériau de la pièce la nature du matériau de la pièce**
- **la rugosité à obtenir le type d'opération (Ebauche, finition)** 
	-
- **la section du corps d'outil en tournage les conditions de tenue de pièce et d'outil** 
	-
	-

# **1 ° Pour les opérations de tournage:**

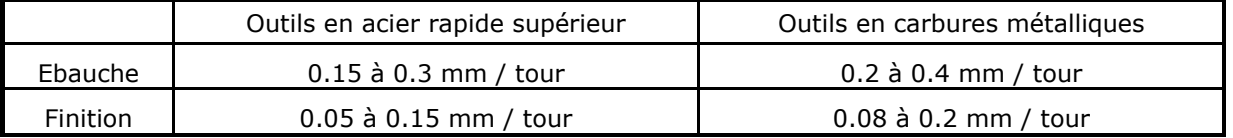

**2° Pour les opérations de fraisage** : Fraises de diamètre 20 à 80 mm.

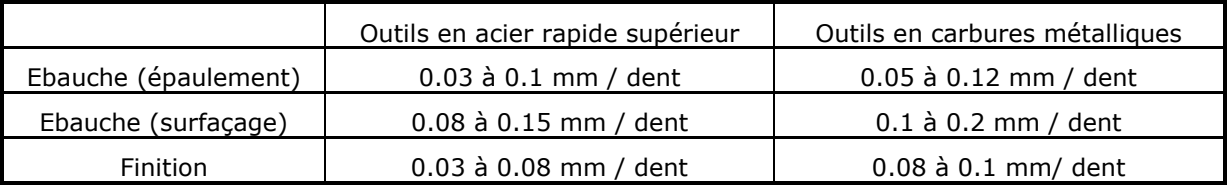

**Attention :** Pour les fraises de diamètre inférieur à 20 mm l'avance par dent peut descendre à des valeurs très faibles, il est indispensable de consulter une base de données fournisseur.

**3° Pour les opérations de perçage** : Prendre une avance par dent égale au centième du diamètre.

**4° Pour les opérations de pointage centrage** : Alliages légers : S=2200 tr/mn et F=150 mm/mn Aciers : S=1000 tr/mn et F=100 mm/mn

#### **5 Pour les opérations de taraudage : F=pas** mm/mn **ou F=0.95\*pas** mm/mn **(Compensation)**

**TP 07 Fraisage Alésage STS IPM** Lycée Rouvière TOULON **UGV** 

**Page 9 / 9**

**FRAISAGE HAUTE VITESSE (HSC)** 

Grâce à ses excellentes performances, le fraisage HSC conquiert une place toujours plus importante dans l'industrie. Il permet en particulier un important taux d'enlèvement de copeaux qui peut atteindre 1000 cm<sup>3</sup>/minute.

DIXI 4 a développé des géométries de fraises spécifiques à ce type d'usinage, satisfaisant à des conditions de coupe propres à ces nouvelles technologies.

Sur demande, DIXI 4 fournit ces fraises avec des revêtements TiCN, TIAIN ou XIDUR.

# **CONDITIONS DE COUPE HSC**

Dans la plupart des matériaux, l'avance par dent  $f_7 = 0.01 \times D_1$  est un excellent point de départ. Cette avance devra être augmentée ou diminuée au vu des résultats, mais il ne faudra pas sortir de la fourchette :

> $0.005 \times D_1 \leq f_z \leq 0.015 \times D_1$  [mm]  $D_1 =$  diamètre nominal,  $f_7 =$  avance par dent

DIXI 7561 - 7562 - 7572 - 7582 - 7583 - 7593 - 7032 (voir page 2220 et 2930)

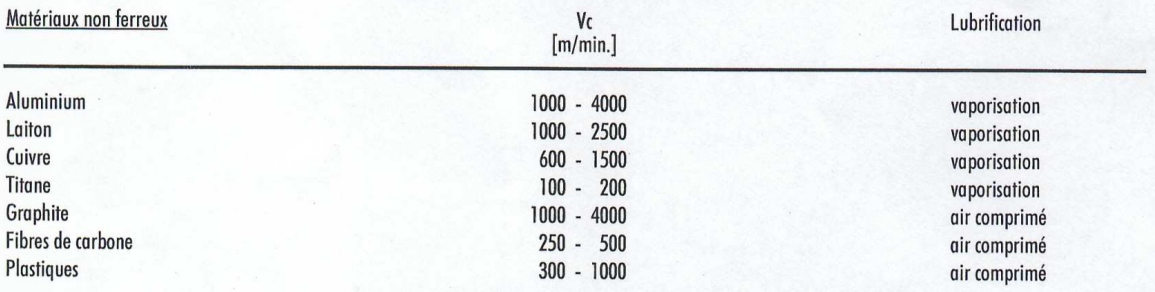

Les conditons ci-dessus devront être réduites de quelque 30 % lors de l'utilisation des fraises DIXI 7572 (exécution longue).

#### **DIXI 7560**

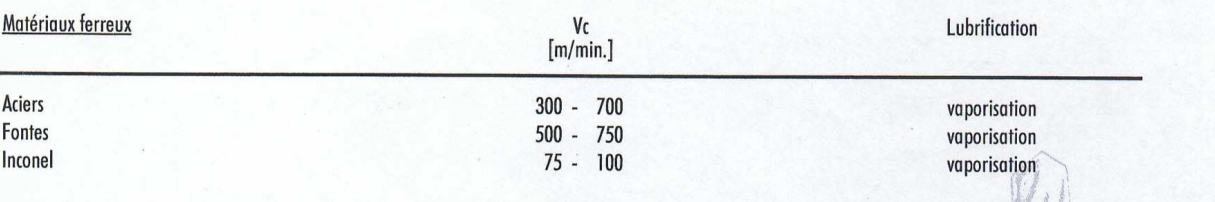

Largeur et profondeur de passe maximum conseillée (ae et ap).

#### Contournage